- 1. Access LeoOnline at: <u>http://www.leoonline.odu.edu</u>
- 2. Upon entering into the system, select *the Enter LeoOnline News and Secure Area* link at the top of the page list, then scroll to the bottom of the page and click *Enter Secure Area*.
- 3. Login using your Midas credentials. You will then be redirected into the Employee Dashboard to access the timesheet portal.
- 4. From the Main Menu page (see below), click Employee,

Main Menu

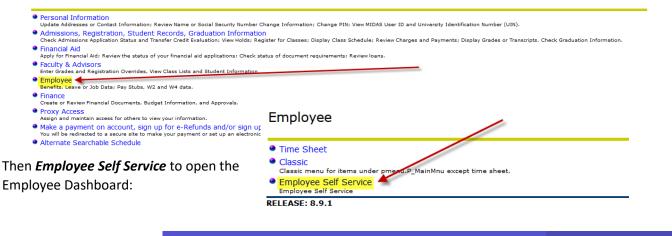

5. Once in the Employee Dashboard, select **Enter Time** (as highlighted below).

| 2  |       |                                         |    |     |                                         |                 |                 |
|----|-------|-----------------------------------------|----|-----|-----------------------------------------|-----------------|-----------------|
| er |       |                                         |    |     |                                         |                 |                 |
|    | 68.15 | Personal and Family Leave-VSDP in hours | 16 | .00 | Compensatory Leave in ho                | ours            | 36.00           |
|    | 32.25 | Overtime Leave in hours                 | 0  | .00 | Community Service Leave                 | in hours        | 16.00           |
|    |       |                                         |    |     |                                         | Full Leave Bala | nce Information |
|    |       |                                         | ^  | Ţ,  | My Activities                           |                 |                 |
|    |       | Deductions History                      |    |     | Ente                                    | er Time         |                 |
|    |       |                                         | *  | Apr | prove Time                              |                 |                 |
|    |       |                                         | ~  |     | prove Leave Report                      |                 |                 |
|    |       |                                         | ~  |     | ort Certification                       |                 |                 |
|    |       |                                         | ~  |     | or Redistribution<br>Stub Administrator |                 |                 |
|    |       |                                         | *  |     |                                         |                 |                 |
|    |       |                                         |    |     |                                         |                 |                 |

÷

6. After selecting *Enter Time*, you will notice the next timesheet available for editing/entering. Users now have the option to view the timesheet by pay period or by the month. Users may also view prior pay periods.

|                                                                                                    |                                                                                                    |                                                                                                    |                                                                                                    |                                                                                                    | * 1                                                                                       |                                                     |
|----------------------------------------------------------------------------------------------------|----------------------------------------------------------------------------------------------------|----------------------------------------------------------------------------------------------------|----------------------------------------------------------------------------------------------------|----------------------------------------------------------------------------------------------------|-------------------------------------------------------------------------------------------|-----------------------------------------------------|
| ployee Dashboard = Timesheet                                                                                    |                                                                                                    |                                                                                                    |                                                                                                    |                                                                                                    |                                                                                           |                                                     |
| esheet                                                                                                    |                                                                                                    |                                                                                                    |                                                                                                    |                                                                                                    |                                                                                           |                                                     |
| Approvals Timesheet Leav                                                                                        | we Report                                                                                                    |                                                                                                    |                                                                                                    |                                                                                                    |                                                                                           |                                                     |
|                                                                                                    |                                                                                                    |                                                                                                    |                                                                                                    |                                                                                                    | Pay Period 🗸                                                                              |                                                     |
| Period Hours/U                                                                                                  | /Units                                                                                                    | Submitted On                                                                                                    | Status                                                                                                    |                                                                                                    |                                                                                           |                                                     |
| ANCIAL SVCS SPECIALIST I, 00536A-00, U, 1CLI                                                                    | L00, FINANCE OFFICE                                                                                                    |                                                                                                    |                                                                                                    |                                                                                                    | S Prior Periods                                                                           |                                                     |
| 5/2620 89/09/2020                                                                                               |                                                                                                    |                                                                                                    | Not Started                                                                                                    | Start Timesheet                                                                                                    |                                                                                           |                                                     |
|                                                                                                    |                                                                                                    |                                                                                                    |                                                                                                    |                                                                                                    |                                                                                           |                                                     |
|                                                                                                    | # @ ellucian                                                                                                    |                                                                                                    |                                                                                                    |                                                                                                    |                                                                                           | * 🖲                                                 |
|                                                                                                    | Employee Dashboard                                                                                                    | <ul> <li>Timesheet</li> </ul>                                                                                                 |                                                                                                    |                                                                                                    |                                                                                           |                                                     |
|                                                                                                    | Timesheet                                                                                                    |                                                                                                    |                                                                                                    |                                                                                                    |                                                                                           |                                                     |
|                                                                                                    | Approvals Tim                                                                                                    | mesheet Leave Report                                                                                                    |                                                                                                    |                                                                                                    |                                                                                           |                                                     |
|                                                                                                    |                                                                                                    |                                                                                                    |                                                                                                    |                                                                                                    |                                                                                           | Pay Period                                          |
|                                                                                                    | Pay Pariod                                                                                                    | Hours/Units                                                                                                    | Submitted On                                                                                                    | Status                                                                                                    |                                                                                           | Pay Period                                          |
|                                                                                                    |                                                                                                    |                                                                                                    |                                                                                                    | 368623                                                                                                    |                                                                                           | North                                               |
|                                                                                                    | FINANCIAL SVCS SPECIALIS                                                                                                    | ST I, 00536A-00, U, 1CL00, FINANC                                                                                             | 2 OFFICE                                                                                                    |                                                                                                    |                                                                                           |                                                     |
|                                                                                                    | 05/25/2020 - 05/05/2020                                                                                                    |                                                                                                    |                                                                                                    | Not Started                                                                                                    | Start Timesheet                                                                           |                                                     |
|                                                                                                    |                                                                                                    |                                                                                                    |                                                                                                    |                                                                                                    |                                                                                           |                                                     |
|                                                                                                    |                                                                                                    |                                                                                                    |                                                                                                    |                                                                                                    |                                                                                           |                                                     |
|                                                                                                    |                                                                                                    |                                                                                                    |                                                                                                    |                                                                                                    |                                                                                           |                                                     |
|                                                                                                    |                                                                                                    |                                                                                                    |                                                                                                    |                                                                                                    |                                                                                           |                                                     |
|                                                                                                    |                                                                                                    |                                                                                                    |                                                                                                    |                                                                                                    |                                                                                           |                                                     |
|                                                                                                    |                                                                                                    |                                                                                                    |                                                                                                    |                                                                                                    |                                                                                           |                                                     |
|                                                                                                    |                                                                                                    |                                                                                                    |                                                                                                    |                                                                                                    |                                                                                           |                                                     |
|                                                                                                    |                                                                                                    |                                                                                                    |                                                                                                    |                                                                                                    |                                                                                           |                                                     |
|                                                                                                    |                                                                                                    |                                                                                                    |                                                                                                    |                                                                                                    |                                                                                           |                                                     |
|                                                                                                    |                                                                                                    |                                                                                                    |                                                                                                    |                                                                                                    |                                                                                           |                                                     |
|                                                                                                    | (                                                                                                    |                                                                                                    |                                                                                                    |                                                                                                    |                                                                                           |                                                     |
|                                                                                                    | <                                                                                                    |                                                                                                    |                                                                                                    |                                                                                                    |                                                                                           |                                                     |
|                                                                                                    | <                                                                                                    |                                                                                                    | ← → ♡ @ Ê Old Dominion                                                                                                    | Jniversity [US] https://www.bupd3.odu.edu/7003/Employe                                                             | eSellService/sab/timeEntry#/teApp:timesheet/dashboard/paype                               | od 🛄 🛧 📩                                            |
|                                                                                                    |                                                                                                    |                                                                                                    | ← → ♡ @ @ Old Daminion t                                                                                                    | Iniversity [LS]   https://weak.ppre3.edu.edu.2003/Employe                                                          | eSelService/tab/timeEntry#/teApp/timesheet/daabboard/paype                                | ad 🛛 🖈 ቱ i                                          |
| Once ready to e                                                                                                 |                                                                                                    | eave into                                                                                                    | H @ ellucian                                                                                                    |                                                                                                    | eSellService/usbritineEnty9/teApp/timesheet/dashboard/paype                               |                                                     |
|                                                                                                    | enter time or l                                                                                                    |                                                                                                    |                                                                                                    |                                                                                                    | eSelService/ush/timeEnty#/teApp/timesheet/dashboard/puppe                                 |                                                     |
| the timesheet, s                                                                                                | enter time or le<br>select <b>Start Ti</b>                                                                                                    | mesheet                                                                                                    | H @ ellucian                                                                                                    |                                                                                                    | eSelSenice/usl/timeEnty#/teApp/timesheet/dashboard/pappe                                  |                                                     |
| the timesheet, s<br>from the option                                                                             | enter time or le<br>select <b>Start Ti</b><br>ns list and begi                                                                                                    | <i>mesheet</i><br>in entering.                                                                                                | O ellucian     Employee Dashboard - Time     LEGAL ASSISTANT - HR, HR2571-0                                                                                                    | sheet<br>0, U, 1CL00, FINANCE OFFICE, Rate: \$25.00                                                                | 00000                                                                                     | * 🗈                                                 |
| the timesheet, s<br>from the option                                                                             | enter time or le<br>select <b>Start Ti</b><br>ns list and begi                                                                                                    | <i>mesheet</i><br>in entering.                                                                                                | # @ ellucian<br>Employee Dashboard - Time                                                                                                    | sheet<br>0, U, 1CL00, FINANCE OFFICE, Rate: \$25.00                                                                |                                                                                           | کی است کا میں میں میں میں میں میں میں میں میں میں   |
| the timesheet, s<br>from the option                                                                             | enter time or le<br>select <b>Start Ti</b><br>ns list and begi                                                                                                    | <i>mesheet</i><br>in entering.                                                                                                | O ellucian     Employee Dashboard - Time     LEGAL ASSISTANT - HR, HR2571-0                                                                                                    | sheet<br>0, U, 1CL00, FINANCE OFFICE, Rate: \$25.00                                                                | 00000<br>□ ☆ ☆ & ピ …                                                                      |                                                     |
| the timesheet, s<br>from the option                                                                             | enter time or le<br>select <b>Start Ti</b><br>ns list and begi<br>esity (US) https://wesb.pprd3.odu                                                                                 | mesheet<br>in entering.<br>uedu.7003/EmployeeSelfService/seb                                                                  | O ellucian     Employee Dashboard - Time     LEGAL ASSISTANT - HR, HR2571-0 //timeEntry#/teApp/timesheet/calendar/8                                                            | sheet<br>0, U, 1CL00, FINANCE OFFICE, Rate: \$25.01<br>16727                                                       | 00000                                                                                     | کی ایسان کا میں میں میں میں میں میں میں میں میں میں |
| the timesheet, s<br>from the option                                                                             | enter time or le<br>select <b>Start Ti</b><br>ns list and begi<br>esity (US) https://wesb.pprd3.odu                                                                                 | mesheet<br>in entering.<br>uedu.7003/EmployeeSelfService/seb                                                                  | O ellucian     Employee Dashboard - Time     LEGAL ASSISTANT - HR, HR2571-0                                                                                                    | sheet<br>0, U, 1CL00, FINANCE OFFICE, Rate: \$25.01<br>16727                                                       | 00000<br>□ ☆ ☆ & ピ …                                                                      | کی است کا میں میں میں میں میں میں میں میں میں میں   |
| the timesheet, s<br>from the option                                                                             | enter time or le<br>select <i>Start Til</i><br>ns list and begi<br>rsity (US) https://wesk.pprd3.odu<br>tet = LEGAL ASSISTA                                                         | mesheet<br>in entering.<br>uedu:7003/EmployeeSelfService/sab                                                                  | O ellucian  Employee Dashboard - Time LEGAL ASSISTANT - HR, HR2571-0  //imeEntry#/teApp/limesheet/calendar/8  U, 1CL00, FINANCE OFFI                                           | sheet<br>0, U, 1CL00, FINANCE OFFICE, Rate: \$25.00<br>16727<br>CE, Rate: \$25.000000                              | 00000<br>□ ☆ ☆ ル ピ …<br>* ①                                                               | کی ایسان کا میں میں میں میں میں میں میں میں میں میں |
| the timesheet, s<br>from the option                                                                             | enter time or le<br>select <b>Start Ti</b><br>ns list and begi<br>esity (US) https://wesb.pprd3.odu                                                                                 | mesheet<br>in entering.<br>uedu.7003/EmployeeSelfService/seb                                                                  | O ellucian  Employee Dashboard - Time LEGAL ASSISTANT - HR, HR2571-0  //imeEntry#/teApp/limesheet/calendar/8  U, 1CL00, FINANCE OFFI                                           | sheet<br>0, U, 1CL00, FINANCE OFFICE, Rate: \$25.00<br>16727<br>CE, Rate: \$25.000000                              | 00000<br>□ ☆ ☆ & ピ …                                                                      | کی است کا میں میں میں میں میں میں میں میں میں میں   |
| the timesheet, s<br>from the option                                                                             | enter time or le<br>select <i>Start Ti</i><br>ns list and begi<br>ersity [US] https://wessle.pprd3.odd<br>tet = LEGAL ASSISTA<br>st of Approvers                                    | mesheet<br>in entering.<br>uedu:7003/EmployeeSelfService/sab                                                                  | O ellucian  Employee Dashboard - Time LEGAL ASSISTANT - HR, HR2571-0  //imeEntry#/teApp/limesheet/calendar/8  U, 1CL00, FINANCE OFFI                                           | sheet<br>0, U, 1CL00, FINANCE OFFICE, Rate: \$25.00<br>16727<br>CE, Rate: \$25.000000                              | 00000<br>□ ☆ ☆ ル ピ …<br>* ①                                                               | کی است کا میں میں میں میں میں میں میں میں میں میں   |
| the timesheet, s<br>from the option                                                                             | enter time or le<br>select <i>Start Ti</i><br>ns list and begi<br>ersity (US) https://wesk.pprd3.odu<br>tet = LEGAL ASSISTA                                                         | mesheet<br>in entering.<br>.edu:7003/EmployeeSelfService/set<br>.NT - HR, HR2571-00,<br>VCE OFFICE, Rate: \$                  | O ellucian  Employee Dashboard - Time LEGAL ASSISTANT - HR, HR2571-0  //imeEntry#/teApp/limesheet/calendar/8  U, 1CL00, FINANCE OFFI                                           | isheet<br>0, U, 1CL00, FINANCE OFFICE, Rate: \$25.00<br>16727<br>CE, Rate: \$25.000000<br>In Progress              | 00000<br>□ ☆ ☆ & ピ …<br>*<br>• Restart Time                                               | کی است کا میں میں میں میں میں میں میں میں میں میں   |
| the timesheet, s<br>from the option                                                                             | enter time or le<br>select <i>Start Ti</i><br>ns list and begi<br>ersity [US] https://wessle.pprd3.odd<br>tet = LEGAL ASSISTA<br>st of Approvers                                    | mesheet<br>in entering.<br>.edu:7003/EmployeeSelfService/set<br>.NT - HR, HR2571-00,<br>VCE OFFICE, Rate: \$                  | O ellucian     Employee Dashboard - Time     LEGAL ASSISTANT - HR, HR2571-0     U, 1CL00, FINANCE OFFI     S25.000000                                                          | isheet<br>0, U, 1CL00, FINANCE OFFICE, Rate: \$25.00<br>16727<br>CE, Rate: \$25.000000<br>In Progress              | 00000<br>① ☆ ヶ & ピ …<br>* ②<br>Restart Time<br>Submit By 11/30/2020, 02:00 PM             | کی است کا میں میں میں میں میں میں میں میں میں میں   |
| the timesheet, s<br>from the option                                                                             | enter time or le<br>select <i>Start Ti</i><br>ns list and begi<br>ersity [US] https://wessle.pprd3.odd<br>tet = LEGAL ASSISTA<br>st of Approvers                                    | mesheet<br>in entering.<br>uedu:7003/EmployeeSelfService/sat<br>NT - HR, HR2571-00,<br>NCE OFFICE, Rate: \$                   | O ellucian  Employee Dashboard - Time LEGAL ASSISTANT - HR, HR2571-0  LEGAL ASSISTANT - HR, HR2571-0  U, 1CL00, FINANCE OFFI  S25.000000  EDNESDAY THUR                        | sheet<br>0, U, 1CL00, FINANCE OFFICE, Rate: \$25.0<br>16727<br>CE, Rate: \$25.000000<br>In Progress<br>SDAY FRIDAY | 00000                                                                                     | کی ایسان کا میں میں میں میں میں میں میں میں میں میں |
| the timesheet, s<br>from the option                                                                             | enter time or le<br>select <i>Start Ti</i><br>ns list and begi<br>ersity [US] https://wessle.pprd3.odd<br>tet = LEGAL ASSISTA<br>st of Approvers                                    | mesheet<br>in entering.<br>uedu:7003/EmployeeSelfService/sat<br>NT - HR, HR2571-00,<br>NCE OFFICE, Rate: \$                   | O ellucian  Employee Dashboard - Time LEGAL ASSISTANT - HR, HR2571-0  LEGAL ASSISTANT - HR, HR2571-0  U, 1CL00, FINANCE OFFI  S25.000000  EDNESDAY THUR                        | sheet<br>0, U, 1CL00, FINANCE OFFICE, Rate: \$25.0<br>16727<br>CE, Rate: \$25.000000<br>In Progress<br>SDAY FRIDAY | 00000<br>□ ☆ ☆ 魚 ピ …<br>※ ③<br>Restart Time<br>Submit By 11/30/2020, 02:00 PM<br>SATURDAY | کی است کا میں میں میں میں میں میں میں میں میں میں   |
| the timesheet, s<br>from the option                                                                             | enter time or le<br>select <i>Start Ti</i><br>ns list and begi<br>ersity [US] https://wessle.pprd3.odd<br>tet = LEGAL ASSISTA<br>st of Approvers                                    | mesheet<br>in entering.<br>uedu:7003/EmployeeSelfService/sat<br>NT - HR, HR2571-00,<br>NCE OFFICE, Rate: \$                   | O ellucian  Employee Dashboard - Time LEGAL ASSISTANT - HR, HR2571-0  LEGAL ASSISTANT - HR, HR2571-0  U, 1CL00, FINANCE OFFI  S25.000000  EDNESDAY THUR                        | sheet<br>0, U, 1CL00, FINANCE OFFICE, Rate: \$25.0<br>16727<br>CE, Rate: \$25.000000<br>In Progress<br>SDAY FRIDAY | 00000                                                                                     | کی است کا میں میں میں میں میں میں میں میں میں میں   |
| the timesheet, s<br>from the option                                                                             | enter time or le<br>select <i>Start Ti</i><br>ns list and begi<br>ersity [US] https://wessle.pprd3.odd<br>tet = LEGAL ASSISTA<br>st of Approvers                                    | mesheet<br>in entering.<br>edu:7003/EmployeeSelfService/set<br>INT - HR, HR2571-00,<br>VCE OFFICE, Rate: 1<br>ESDAY W<br>4    | O ellucian      Employee Dashboard - Time      LEGAL ASSISTANT - HR, HR2571-0      LEGAL ASSISTANT - HR, HR2571-0      U, 1CL00, FINANCE OFFI      S25.000000  EDNESDAY THUR 5 | sheet<br>0, U, 1CL00, FINANCE OFFICE, Rate: \$25.0<br>16727<br>CE, Rate: \$25.000000<br>In Progress<br>SDAY FRIDAY | 00000                                                                                     | کی است کا میں میں میں میں میں میں میں میں میں میں   |
| the timesheet, s<br>from the option                                                                             | enter time or le<br>select <i>Start Ti</i><br>ns list and begi<br>ersity [US] https://wessle.pprd3.odd<br>tet = LEGAL ASSISTA<br>st of Approvers                                    | mesheet<br>in entering.<br>edu:7003/EmployeeSelfService/set<br>INT - HR, HR2571-00,<br>VCE OFFICE, Rate: 1<br>ESDAY W<br>4    | O ellucian  Employee Dashboard - Time LEGAL ASSISTANT - HR, HR2571-0  LEGAL ASSISTANT - HR, HR2571-0  U, 1CL00, FINANCE OFFI  S25.000000  EDNESDAY THUR                        | sheet<br>0, U, 1CL00, FINANCE OFFICE, Rate: \$25.0<br>16727<br>CE, Rate: \$25.000000<br>In Progress<br>SDAY FRIDAY | 00000                                                                                     | کی است کا میں میں میں میں میں میں میں میں میں میں   |
| the timesheet, s<br>from the option                                                                             | enter time or le<br>select <i>Start Ti</i><br>ns list and begi<br>ersity [US] https://wessle.pprd3.odd<br>tet = LEGAL ASSISTA<br>st of Approvers                                    | mesheet<br>in entering.<br>edu:7003/EmployeeSelfService/set<br>INT - HR, HR2571-00,<br>VCE OFFICE, Rate: 1<br>ESDAY W<br>4    | O ellucian      Employee Dashboard - Time      LEGAL ASSISTANT - HR, HR2571-0      LEGAL ASSISTANT - HR, HR2571-0      U, 1CL00, FINANCE OFFI      S25.000000  EDNESDAY THUR 5 | sheet<br>0, U, 1CL00, FINANCE OFFICE, Rate: \$25.0<br>16727<br>CE, Rate: \$25.000000<br>In Progress<br>SDAY FRIDAY | 00000                                                                                     | کی است کا میں میں میں میں میں میں میں میں میں میں   |
| the timesheet, s<br>from the option                                                                             | enter time or le<br>select <i>Start Ti</i><br>ns list and begi<br>ersity [US] https://wessle.pprd3.odd<br>tet = LEGAL ASSISTA<br>st of Approvers                                    | mesheet<br>in entering.<br>edu:7003/EmployeeSelfService/set<br>INT - HR, HR2571-00,<br>VCE OFFICE, Rate: 1<br>ESDAY W<br>4    | O ellucian      Employee Dashboard - Time      LEGAL ASSISTANT - HR, HR2571-0      LEGAL ASSISTANT - HR, HR2571-0      U, 1CL00, FINANCE OFFI      S25.000000  EDNESDAY THUR 5 | sheet<br>0, U, 1CL00, FINANCE OFFICE, Rate: \$25.0<br>16727<br>CE, Rate: \$25.000000<br>In Progress<br>SDAY FRIDAY | 00000                                                                                     | کی است کا میں میں میں میں میں میں میں میں میں میں   |
| the timesheet, s<br>from the option                                                                             | enter time or le<br>select <i>Start Ti</i><br>ns list and begi<br>ersity (US) https://wesk.pprd3.odd<br>ersity (US) https://wesk.pprd3.odd<br>et = LEGAL ASSISTA<br>st of Approvers | mesheet<br>in entering.<br>aedu:7003/EmployeeSelfService/sab<br>INT - HR, HR2571-00,<br>INCE OFFICE, Rate: \$<br>ESDAY W<br>4 | O ellucian      Employee Dashboard - Time      LEGAL ASSISTANT - HR, HR2571-0      LEGAL ASSISTANT - HR, HR2571-0      U, 1CL00, FINANCE OFFI      S25.000000  EDNESDAY THUR 5 | sheet<br>0, U, 1CL00, FINANCE OFFICE, Rate: \$25.0<br>16727<br>CE, Rate: \$25.000000<br>In Progress<br>SDAY FRIDAY | 00000                                                                                     | کی است کا میں میں میں میں میں میں میں میں میں میں   |
| from the option                                                                                                 | enter time or le<br>select <i>Start Ti</i><br>as list and begi<br>ersity (US) https://west.pprd3.od<br>et = LEGAL ASSISTA<br>st of Approvers<br>Comments                            | mesheet<br>in entering.<br>edu:7003/EmployeeSelfService/set<br>INT - HR, HR2571-00,<br>VCE OFFICE, Rate: 1<br>ESDAY W<br>4    | O ellucian      Employee Dashboard - Time      LEGAL ASSISTANT - HR, HR2571-0      LEGAL ASSISTANT - HR, HR2571-0      U, 1CL00, FINANCE OFFI      S25.000000  EDNESDAY THUR 5 | sheet<br>0, U, 1CL00, FINANCE OFFICE, Rate: \$25.0<br>16727<br>CE, Rate: \$25.000000<br>In Progress<br>SDAY FRIDAY | 00000                                                                                     | کی است کا میں میں میں میں میں میں میں میں میں میں   |
| the timesheet, s<br>from the option<br>ellucian<br>yeet Pay Period<br>ASSISTANT - HR, H<br>Lis<br>SUNDAY A<br>2 | enter time or le<br>select <i>Start Ti</i><br>as list and begi<br>ersity (US) https://west.pprd3.od<br>et = LEGAL ASSISTA<br>st of Approvers<br>Comments                            | mesheet<br>in entering.<br>aedu:7003/EmployeeSelfService/sab<br>INT - HR, HR2571-00,<br>INCE OFFICE, Rate: \$<br>ESDAY W<br>4 | O ellucian      Employee Dashboard - Time      LEGAL ASSISTANT - HR, HR2571-0      LEGAL ASSISTANT - HR, HR2571-0      U, 1CL00, FINANCE OFFI      S25.000000  EDNESDAY THUR 5 | sheet<br>0, U, 1CL00, FINANCE OFFICE, Rate: \$25.0<br>16727<br>CE, Rate: \$25.000000<br>In Progress<br>SDAY FRIDAY | 00000                                                                                     | کی است کا میں میں میں میں میں میں میں میں میں میں   |
| the timesheet, s<br>from the option                                                                             | enter time or le<br>select <i>Start Ti</i><br>as list and begi<br>ersity (US) https://west.pprd3.od<br>et = LEGAL ASSISTA<br>st of Approvers<br>Comments                            | mesheet<br>in entering.<br>aedu:7003/EmployeeSelfService/sab<br>INT - HR, HR2571-00,<br>INCE OFFICE, Rate: \$<br>ESDAY W<br>4 | O ellucian      Employee Dashboard - Time      LEGAL ASSISTANT - HR, HR2571-0      LEGAL ASSISTANT - HR, HR2571-0      U, 1CL00, FINANCE OFFI      S25.000000  EDNESDAY THUR 5 | sheet<br>0, U, 1CL00, FINANCE OFFICE, Rate: \$25.0<br>16727<br>CE, Rate: \$25.000000<br>In Progress<br>SDAY FRIDAY | 00000                                                                                     | کی است کا میں میں میں میں میں میں میں میں میں میں   |
| the timesheet, s<br>from the option                                                                             | enter time or le<br>select <i>Start Ti</i><br>as list and begi<br>ersity (US) https://west.pprd3.od<br>et = LEGAL ASSISTA<br>st of Approvers<br>Comments                            | mesheet<br>in entering.<br>aedu:7003/EmployeeSelfService/sab<br>INT - HR, HR2571-00,<br>INCE OFFICE, Rate: \$<br>ESDAY W<br>4 | O ellucian      Employee Dashboard - Time      LEGAL ASSISTANT - HR, HR2571-0      LEGAL ASSISTANT - HR, HR2571-0      U, 1CL00, FINANCE OFFI      S25.000000  EDNESDAY THUR 5 | sheet<br>0, U, 1CL00, FINANCE OFFICE, Rate: \$25.0<br>16727<br>CE, Rate: \$25.000000<br>In Progress<br>SDAY FRIDAY | 00000                                                                                     | کی است کا میں میں میں میں میں میں میں میں میں میں   |
| the timesheet, s<br>from the option                                                                             | enter time or le<br>select <i>Start Ti</i><br>as list and begi<br>ersity (US) https://west.pprd3.od<br>et = LEGAL ASSISTA<br>st of Approvers<br>Comments                            | mesheet<br>in entering.<br>aedu:7003/EmployeeSelfService/sab<br>INT - HR, HR2571-00,<br>INCE OFFICE, Rate: \$<br>ESDAY W<br>4 | O ellucian      Employee Dashboard - Time      LEGAL ASSISTANT - HR, HR2571-0      LEGAL ASSISTANT - HR, HR2571-0      U, 1CL00, FINANCE OFFI      S25.000000  EDNESDAY THUR 5 | sheet<br>0, U, 1CL00, FINANCE OFFICE, Rate: \$25.0<br>16727<br>CE, Rate: \$25.000000<br>In Progress<br>SDAY FRIDAY | 00000                                                                                     | کی است کا میں میں میں میں میں میں میں میں میں میں   |

8. After entering into the timesheet, users will scroll to the right to see each day in the current pay period. The specific day you are currently on is highlighted in a dark blue color. Users will use the *dropdown menu* to select the correct *Earn Code* and enter hours worked for that day.

| $\leftarrow$ $\rightarrow$ $\circlearrowright$ $\textcircled{a}$ $\textcircled{b}$ Old Dominic | on University [US] https://w                                                 | essb.pprd3.odu.edu:7003/EmployeeS | ielfService/ssb/timeEntry#/teApp/tim | nesheet/calendar/816727 |             | □ ☆            | ☆ & & …          |  |  |  |  |
|------------------------------------------------------------------------------------------------|------------------------------------------------------------------------------|-----------------------------------|--------------------------------------|-------------------------|-------------|----------------|------------------|--|--|--|--|
| 🔛 🕜 ellucian                                                                                   |                                                                              |                                   |                                      |                         |             | * 🗵 🛛          |                  |  |  |  |  |
| Employee Dashboard • Tir                                                                       | <u>mesheet</u> • LEGAL                                                       | ASSISTANT - HR, HR2               | 571-00, U, 1CL00, FIN                | ANCE OFFICE, Rate: \$   | 25.000000   |                |                  |  |  |  |  |
| LEGAL ASSISTANT - HR, HF                                                                       | LEGAL ASSISTANT - HR, HR2571-00, U, 1CL00, FINANCE OFFICE, Rate: \$25.000000 |                                   |                                      |                         |             |                |                  |  |  |  |  |
| 11/01/2020 - 11/15/2020 i                                                                      | ⊜                                                                            |                                   |                                      |                         | In Progress | Submit By 11/3 | 0/2020, 02:00 PM |  |  |  |  |
| SUNDAY                                                                                         | MONDAY                                                                       | TUESDAY                           | WEDNESDAY                            | THURSDAY                | FRIDAY      |                | URDAY            |  |  |  |  |
| 1 2<br><b>&lt;</b>                                                                             |                                                                              | 3                                 | 4                                    | 5                       | 6           | 7              | >                |  |  |  |  |
|                                                                                                |                                                                              |                                   | 🕀 Add Earn Code                      |                         |             |                |                  |  |  |  |  |
| Earn Code<br>Regular Pay                                                                       | ← Hours                                                                      |                                   |                                      |                         |             |                | Θ                |  |  |  |  |
|                                                                                                |                                                                              |                                   |                                      |                         |             |                |                  |  |  |  |  |
| Exit Page                                                                                      |                                                                              |                                   |                                      |                         | Cancel      | Save           | Preview          |  |  |  |  |

#### 9. Use the *dropdown menu* to see which *Earn Codes* are available to you.

| <    | > O 🏠 🔒 old                             | Dominion University [US] https://a | wessb.pprd3.odu.edu:7003/Employees | SellService/ssb/\imeEntry4/teApp/tir | nesheet/calendar/816727 |             | □ ☆            | ☆ & ⊮ …           |
|------|-----------------------------------------|------------------------------------|------------------------------------|--------------------------------------|-------------------------|-------------|----------------|-------------------|
|      | @ ellucian                              |                                    |                                    |                                      |                         |             | * 🗵            |                   |
| En   | nployee Dashboard                       | • Timesheet • LEGA                 | ASSISTANT - HR, HR2                | 2571-00, U, 1CL00, FIN               | ANCE OFFICE, Rate: \$   | 25.000000   |                |                   |
| LE   | GAL ASSISTANT - H                       | IR, HR2571-00, U, 1CL              | .00, FINANCE OFFICE                | , Rate: \$25.000000                  |                         |             | 🕤 Restart Time | 🕤 Leave Balances  |
| 11/  | /01/2020 - 11/15/2020                   | () 🕞                               |                                    |                                      |                         | In Progress | Submit By 11/  | 30/2020, 02:00 PM |
|      | SUNDAY                                  | MONDAY                             | TUESDAY                            | WEDNESDAY                            | THURSDAY                | FRIDAY      |                | ATURDAY           |
| <    | 1                                       | 2                                  | 3                                  | 4                                    | 5                       | 6           | 7              | ><br>             |
|      |                                         |                                    |                                    | Add Earn Code                        |                         |             |                |                   |
|      | Earn Code<br>Regular Pay<br>Regular Pay | Hours                              |                                    |                                      |                         |             |                | Θ                 |
|      | PuHithEmLeave HR Appr                   | oval REQD                          |                                    |                                      |                         |             |                |                   |
| Exit | : Page                                  |                                    |                                    |                                      |                         | Cancel      | Save           | Preview           |

#### 10. After selecting the correct *Earn Code*, enter the appropriate hours worked then select *Save*.

| :  | ellucian                     |                     |         |                 |          |    |               | * 🔹                   | 1                |
|----|------------------------------|---------------------|---------|-----------------|----------|----|---------------|-----------------------|------------------|
| E  | mployee Dashboard 🔹 Time     | e Entry Approvals 🔹 |         |                 |          |    | Timesheet suc | cessfully created.    |                  |
|    |                              |                     |         |                 |          |    |               | 🕤 Restart Time        | Leave Balances   |
| 0  | 5/10/2020 - 05/24/2020   🕕 👳 |                     |         |                 |          |    | In Prog       | gress Submit By 05/26 | 5/2020, 10:00 AM |
|    | SUNDAY                       | MONDAY              | TUESDAY | WEDNESDAY       | THURSDAY |    | FRIDAY        | SATURDAY              |                  |
|    | 17                           | 18                  | 19      | 20              | 21       | 22 |               | 23                    |                  |
| <  |                              |                     |         |                 |          |    |               |                       | >                |
|    |                              |                     |         |                 |          |    |               |                       |                  |
|    |                              |                     |         | ① Add Earn Code |          |    |               |                       |                  |
|    |                              |                     |         |                 |          |    |               |                       | Θ                |
|    | Earn Code                    | Hours               |         |                 |          |    |               |                       |                  |
|    | Regular Pay                  | ₩ 8                 |         |                 |          |    |               |                       |                  |
|    |                              |                     |         |                 |          |    |               |                       |                  |
|    |                              |                     |         |                 |          |    |               |                       |                  |
|    |                              |                     |         |                 |          |    |               |                       |                  |
|    |                              |                     |         |                 |          |    |               |                       |                  |
|    |                              |                     |         |                 |          |    |               |                       |                  |
|    |                              |                     |         |                 |          |    |               |                       |                  |
|    |                              |                     |         |                 |          |    |               |                       |                  |
|    |                              |                     |         |                 |          |    |               |                       |                  |
| Ex | it Page                      |                     |         |                 |          |    | Can           | cel Save              | Preview          |
|    |                              |                     |         |                 |          |    |               |                       |                  |

**PLEASE NOTE:** If you need to add an additional **Earn Code** for the same day worked, select **Add Earn Code**, followed by the appropriate **Earn Code** located in the **dropdown menu**. Then add the hours for that particular **Earn Code**.

| $\leftarrow$ $\rightarrow$ O $\Leftrightarrow$ $\triangleq$ Od c |                                | □ ☆                 |                        |                     |           |             |               |                     |  |  |  |
|------------------------------------------------------------------|--------------------------------|---------------------|------------------------|---------------------|-----------|-------------|---------------|---------------------|--|--|--|
| 👪 🎯 ellucian                                                     |                                |                     |                        |                     |           |             | * 🗵           | HILLIARD, ANITRA S. |  |  |  |
| Employee Dashboard                                               | • <u>Timesheet</u> • LEGAL     | ASSISTANT - HR, HR2 | 2571-00, U, 1CL00, FIN | NANCE OFFICE, Rate: | \$25.0000 | 000         |               |                     |  |  |  |
| LEGAL ASSISTANT - HI                                             | R, HR2571-00, U, 1CL           | 00, FINANCE OFFICE  | , Rate: \$25.000000    |                     |           |             | 🕤 Restart Tim | e 👔 Leave Balances  |  |  |  |
| 11/01/2020 - 11/15/2020                                          | () 🖻                           |                     |                        |                     |           | In Progress | Submit By 11  | /30/2020, 02:00 PM  |  |  |  |
| SUNDAY                                                           | MONDAY                         | TUESDAY             | WEDNESDAY              | THURSDAY            |           | FRIDAY      | 2             | SATURDAY            |  |  |  |
| ۱<br>۲                                                           | 2                              | 3                   | 4                      | 5                   | 6         |             | 7             | >>                  |  |  |  |
|                                                                  |                                |                     | 🕀 Add Earn Code        |                     |           |             |               |                     |  |  |  |
| Earn Code<br>Regular Pay<br>Regular Pay                          | A Hours                        | Θ                   |                        |                     |           |             |               | Θ                   |  |  |  |
| PuHlthEmLeave HR Appro                                           | PuHlthEmLeave HR Approval REQD |                     |                        |                     |           |             |               |                     |  |  |  |
| Exit Page                                                        |                                |                     |                        |                     |           | Cancel      | Save          | Preview             |  |  |  |

11. To delete an earn code, select the **Delete Button**:  $_{\bigcirc}$ 

| 👥 🥝 ellucian                  |                                   |                             |                      |          |        | * 🗵                                    |    |
|-------------------------------|-----------------------------------|-----------------------------|----------------------|----------|--------|----------------------------------------|----|
| Employee Dashboard •          | Timesheet • FINANCIAL SVCS SP     | ECIALIST I, 00536A-00, U, 1 | CL00, FINANCE OFFICE |          |        |                                        |    |
| FINANCIAL SVCS SPECIAL        | IST I, 00536A-00, U, 1CL00, FINAN | NCE OFFICE                  |                      |          |        | 🔿 Restart Time  🕥 Leave Balanc         | es |
| 08/25/2020 - 09/09/2020 5.0   | 0 Hours 🧃 🗩                       |                             |                      |          | In     | Progress Submit By 09/10/2020, 10:00 / | M  |
| SUNDAY                        | MONDAY                            | TUESDAY                     | WEDNESDAY            | THURSDAY | FRIDAY | SATURDAY                               |    |
| 23                            |                                   | 25<br>5.00 Hours            | 26                   | 27       | 28     | 29                                     | >  |
|                               |                                   |                             | 🕀 Add Earn Code      |          |        | Dele                                   | te |
| Earn Code<br>Select Earn Code | v                                 |                             |                      |          |        | G                                      |    |
| Exit Page                     |                                   |                             |                      |          |        | Cancel Save Preview                    |    |

12. Repeat steps 7-11 above to complete entering hours/leave taken for the remaining workdays in the pay period. Then select *Save*.

| $\leftarrow$ $\rightarrow$ $\bigcirc$ $\textcircled{a}$ $\bigcirc$ $\bigcirc$ $\bigcirc$ $\bigcirc$ $\bigcirc$ $\bigcirc$ $\bigcirc$ $\bigcirc$ $\bigcirc$ $\bigcirc$ | nion University [US] https://xe | essb.pprd3.odu.edu:7003/EmployeeS | elfService/ssb/timeEntry#/teApp/tin | nesheet/calendar/816727 |                 | □ ☆           | \$= L        | e        |
|----------------------------------------------------------------------------------------------------|---------------------------------|-----------------------------------|-------------------------------------|-------------------------|-----------------|---------------|--------------|----------|
| 👪 🕜 ellucian                                                                                                    |                                 |                                   |                                     |                         |                 | * 🗵           |              |          |
| Employee Dashboard • T                                                                                                    | <u>imesheet</u> • LEGAL         | ASSISTANT - HR, HR2               | 571-00, U, 1CL00, FIN               | ANCE OFFICE, Rate: \$   | 25.000000       |               |              |          |
| LEGAL ASSISTANT - HR, H                                                                                                    | IR2571-00, U, 1CL               | 00, FINANCE OFFICE                | , Rate: \$25.000000                 |                         |                 | 🕤 Restart Tim | e 😱 Leave    | Balances |
| 11/01/2020 - 11/15/2020 8.0                                                                                                    | 00 Hours 🧻 📃                    |                                   |                                     |                         | In Progress     | Submit By 11  | 30/2020,     | 02:00 PM |
| SUNDAY                                                                                                    | MONDAY                          | TUESDAY                           | WEDNESDAY                           | THURSDAY                | FRIDAY          |               | ATURDAY      |          |
| 1 2<br>5.00 Hours                                                                                                    |                                 | 3                                 | 4                                   | 5                       | 6<br>3.00 Hours | 7             |              | >        |
|                                                                                                    |                                 |                                   | (+) Add Earn Code                   |                         |                 |               |              |          |
| Regular Pay 📀 5.00 Hou                                                                                                    | rs                              |                                   |                                     |                         |                 |               | / 0          | Θ        |
|                                                                                                    |                                 |                                   |                                     |                         | Total: 5        | 5.00 Hours Ac | count Distri | bution   |
|                                                                                                    |                                 |                                   |                                     |                         |                 |               |              |          |
|                                                                                                    |                                 |                                   |                                     |                         |                 |               |              |          |
|                                                                                                    |                                 |                                   |                                     |                         |                 |               |              |          |
| Exit Page                                                                                                    |                                 |                                   |                                     |                         | Cancel          | Save          | Pre          | eview    |

13. PLEASE NOTE: You will notice three editing buttons at the bottom of the screen. See below for a description of what each allows users to do in the system:

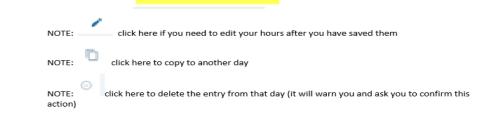

14. After entering Earn Codes, users will also notice the *Account Distribution* link, which shows users home Department Budget information.

| $\leftrightarrow$ ) $\odot$ $\triangleq$ | Old Dominion University [US] https://xe | b.pprd3.odu.edu:7003/Employ | yeeSelfService/ssb/timeEntry#/teApp/time | esheet/calendar/816727 |                   | II \$       | t t= L &             |
|------------------------------------------|-----------------------------------------|-----------------------------|------------------------------------------|------------------------|-------------------|-------------|----------------------|
| 🔡 🥝 ellucian                             |                                         |                             |                                          |                        |                   | * 🗵         |                      |
| Employee Dashboa                         | rd • Timesheet • LEGAL                  | SSISTANT - HR, H            | R2571-00, U, 1CL00, FIN                  | ANCE OFFICE, R         | ate: \$25.000000  |             |                      |
| LEGAL ASSISTANT                          | - HR, HR2571-00, U, 1CL0                | ), FINANCE OFFI             | CE, Rate: \$25.000000                    |                        |                   | 🏷 Restart T | ime 🔊 Leave Balances |
| 11/01/2020 - 11/15/20                    | 0 33.00 Hours (i) 🗐                     |                             |                                          |                        | In Progress       | Submit By   | 11/30/2020, 02:00 PM |
| SUNDAY                                   | Account Distribution                    |                             |                                          |                        |                   | ×           | SATURDAY             |
| 1<br>3.00 Hours                          | Job Title: LEGAL ASSISTANT - HR, HI     | 2571-00, U, 1CL00, FINA!    | NCE OFFICE                               |                        |                   |             |                      |
| < S.uu Hours                             | Regular Pay                             |                             |                                          |                        |                   |             | >                    |
|                                          | Shift 1: 3.00 Hours                     |                             |                                          |                        |                   |             |                      |
|                                          |                                         |                             |                                          |                        |                   |             |                      |
|                                          | Current Account Distribution            |                             |                                          |                        |                   |             |                      |
| Regular Pay 🤆                            | Chart of Accounts: U                    |                             |                                          |                        |                   |             |                      |
|                                          | Index Fund Organi                       | ation Account               | Program Activity                         | Location               | Project Type Cost | Туре        |                      |
|                                          | 011001 1UC00                            | 4021                        | 161                                      |                        |                   |             | Account Distribution |
|                                          |                                         |                             |                                          |                        |                   |             |                      |
|                                          |                                         |                             |                                          |                        |                   |             |                      |
|                                          |                                         |                             |                                          |                        |                   |             |                      |
| Exit Page                                |                                         |                             |                                          |                        | Cancel            | Save        | Preview              |

15. To copy hours onto multiple date selections within a pay period, you may do so day-by-day or throughout the end of the pay period. Select either *Copy to End of Pay Period* or *Copy Day-by-Day*. If users select to copy hours through the end of the pay period, the selection starts from the current day selected and posts on each subsequent date. Edit as needed on each individual day's selection.

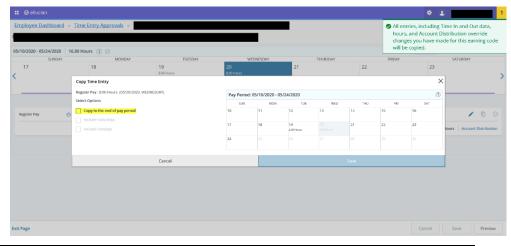

Quick Reference Guide – HOURLY & STUDENT HOURLY EMPLOYEES: Self-Service in Time Entry

16. To copy specific days information instead of the entire pay period, select the *Copy* button and highlight the day you wish to copy.

| r to copy.              |                                                 |                                                 |                                   |              |            |                        |                                                                  |
|-------------------------|-------------------------------------------------|-------------------------------------------------|-----------------------------------|--------------|------------|------------------------|------------------------------------------------------------------|
| < → O @ @ Oid train     | nian University (185)   https://basshopped2.odd | wedu 2008/ Dripi oyeeSell Service, bab, fam eDr | 1y4/teApp/amainee1/calende/016066 |              |            | iii 🖈                  | $d \mathbf{s} = g_{\mathbf{s}} = \mathbf{s} \mathbf{e} + \cdots$ |
|                         |                                                 |                                                 |                                   |              |            | * 3                    |                                                                  |
| Employee Dashboard      | - Timesheet - FINANG                            | CIAL SVCS SPECIALIST I                          | , 00536A-00, U, 1CL00, FI         | NANCE OFFICE |            |                        |                                                                  |
| FINANCIAL SVCS SPE      | CIALIST I, 00536A-00, U                         | I, 1CL00, FINANCE OF                            | FICE                              |              |            | 🔿 Restart Time 👔       | ) Leave Balances                                                 |
| 10/11/2020 - 10/24/2020 | 24.00 Hours (i) 💬                               |                                                 |                                   |              | In Progres | s Submit By 10/26/.    | 2020, 05:00 PM                                                   |
| SUNDAY                  | MONDAY                                          | TUESDAY                                         | WEDNESDAY                         | THURSDAY     | FRIDAY     | SATURI                 | JAY                                                              |
| < 11                    | 12                                              | 13<br>8.00 Hours                                | 14<br>8.00 Hours                  | 15           | 16         | 17                     | >                                                                |
|                         |                                                 |                                                 | ( Add Earn Code                   |              |            |                        |                                                                  |
| Annual Leave Taken 🕞 8  | .00 Hours                                       |                                                 |                                   |              |            | 1                      | 6 0                                                              |
|                         |                                                 |                                                 |                                   |              | Tota       | II: 8.00 Hours Account | t Distribution                                                   |
|                         |                                                 |                                                 |                                   |              |            |                        |                                                                  |
| Exit Page               |                                                 |                                                 |                                   |              | Cancel     | Save                   | Preview                                                          |

17. From the pop-up window, select the appropriate days you wish to copy the information to, which will highlight in blue, and select *Save*. You will receive this notification message after saving:

| ← → O                 | Dominion University (US)   https://www.bupdl.adu.edu/2005/EmployeeSelfService/ssbytimeEncry#/te | App/timesheet/calendary816896          |                                               |               |                                    | 11 s                        | 7 ≠ L.        | ø     |                                                                            |    |            |                   |                  |
|-----------------------|-------------------------------------------------------------------------------------------------|----------------------------------------|-----------------------------------------------|---------------|------------------------------------|-----------------------------|---------------|-------|----------------------------------------------------------------------------|----|------------|-------------------|------------------|
|                       |                                                                                                 |                                        |                                               |               |                                    | * 🛈                         |               |       |                                                                            |    |            |                   |                  |
| Employee Dashboa      | ard = <u>Timesheet</u> = FINANCIAL SVCS SPECIALIST I, 00                                        | 536A-00, U, 1CL00, FINAN               | CE OFFICE                                     |               |                                    |                             |               |       |                                                                            |    |            |                   |                  |
| FINANCIAL SVCS S      | PECIALIST I, 00536A-00, U, 1CL00, FINANCE OFFIC                                                 | E                                      |                                               |               |                                    | 🔿 Restart Time              | e 🕤 Leave Bal | ances |                                                                            |    |            |                   |                  |
| 10/11/2020 - 10/24/20 | 20 24.00 Hours (i) 😑                                                                            |                                        |                                               |               | In Progress S                      | ubmit By 10/                | 26/2020, 05:0 | 00 PM |                                                                            |    |            |                   |                  |
| SUNDAY                | MONDAY TUESDAY                                                                                  | WEDNESDAY                              | THURSDAY                                      |               | FRIDAY                             |                             | TURDAY        |       |                                                                            |    |            |                   |                  |
| 11                    | Copy Time Entry                                                                                 | 14 1                                   | 5                                             | 16            |                                    | X                           |               | >     |                                                                            |    |            |                   |                  |
|                       | Annual Leave Taken : 8.00 Hours (10/14/2020, WEDNESDAY)                                         | Pay Period: 10/11/2020 - 10            | Pay Period: 10/11/2020 - 10/24/2020           |               |                                    |                             |               |       |                                                                            |    |            |                   |                  |
|                       | Select Options                                                                                  |                                        | University (US) https://weeds.pp.vt2.cd.u.ed  | аталар        | layeesettseni ooyootytiinesininy#y | eå ppytikeer heer y cal end | 19/31/3996    |       |                                                                            |    |            | 山 市               | + £ @ -          |
|                       | Copy to the end of pay period                                                                   |                                        |                                               |               |                                    |                             |               |       |                                                                            |    |            | * 🔹               |                  |
| Annual Leave Taken    | C Include Saturdays                                                                             | Employee Dashboard                     | Timesheet - FINANCIA                          |               | 1 CL00, FINANCE O                  |                             | FFICE         |       |                                                                            |    |            |                   |                  |
|                       | Include Sundays                                                                                 |                                        | EINANCIAL SVCS SPECIALIST L 005264-00 LL 1CL0 |               | Hours                              |                             |               |       | ⊖ Restart Time ④ Leave Balanc<br>In Progress Submit By 10/26/2020, 05:00 P |    |            | () Leave Balances |                  |
|                       | Cancel                                                                                          |                                        |                                               | copied to the |                                    |                             |               |       |                                                                            |    |            | 0                 | 19               |
|                       | Cancer                                                                                          |                                        | 10.00 Hours 🕕 🗐                               |               | days spec                          | cified.                     |               |       |                                                                            |    |            |                   |                  |
|                       |                                                                                                 | SUNDAY<br>18                           | MONDAY<br>19                                  | 20            |                                    | 21                          | ESDAY         | 22    | THURSDAY                                                                   | 23 | YACIB      | 24                | RDAY             |
|                       |                                                                                                 | <                                      | 8.00 Hours                                    | 8.00 H        | 2.13                               | 8.00 Hours                  |               | ~~    |                                                                            | 22 |            | 24                | 5                |
|                       |                                                                                                 |                                        |                                               |               |                                    |                             |               |       |                                                                            |    |            |                   |                  |
|                       |                                                                                                 |                                        |                                               |               |                                    |                             |               | _     |                                                                            |    |            |                   |                  |
|                       |                                                                                                 |                                        |                                               |               |                                    | ① Add                       | Earn Code     |       |                                                                            |    |            |                   |                  |
| Exit Page             |                                                                                                 | Annual Leave Taken <sub>(2)</sub> 8.00 | Hours                                         |               |                                    |                             |               |       |                                                                            |    |            |                   | • • •            |
|                       |                                                                                                 |                                        |                                               |               |                                    |                             |               |       |                                                                            |    | Total: 8.0 | 0 Hours Accou     | unt Distribution |
|                       |                                                                                                 |                                        |                                               |               |                                    |                             |               |       |                                                                            |    |            |                   |                  |
|                       |                                                                                                 |                                        |                                               |               |                                    |                             |               |       |                                                                            |    |            |                   |                  |
|                       |                                                                                                 |                                        |                                               |               |                                    |                             |               |       |                                                                            |    |            |                   |                  |
|                       |                                                                                                 |                                        |                                               |               |                                    |                             |               |       |                                                                            |    |            |                   |                  |
|                       |                                                                                                 |                                        |                                               |               |                                    |                             |               |       |                                                                            |    |            |                   |                  |
|                       |                                                                                                 | Exit Page                              |                                               |               |                                    |                             |               |       |                                                                            |    | Cancel     | Save              | Preview          |

18. To add comments to timesheet submissions, select *the Message Indicator*, noted below. Then add comments or justification as needed and select *Save*.

| () <mark>61</mark> |                                                                                        |       |      |        |    |   |
|--------------------|----------------------------------------------------------------------------------------|-------|------|--------|----|---|
| MONDAY             | TUESDAY                                                                                | WEDNE | SDAY | THURSD | AY |   |
| 8                  | 19                                                                                     | 20    |      | 21     | 22 |   |
|                    | Comments                                                                               |       |      |        |    | × |
|                    |                                                                                        |       |      |        |    |   |
|                    | 2000 characters remaining                                                              |       |      |        |    |   |
|                    | In Progress On 05/18/2020   04:57 PM<br>Comment: Timesheet recalled (System Generated) |       |      |        |    |   |
|                    | Cancel                                                                                 |       |      | Save   |    |   |
|                    |                                                                                        |       |      |        |    |   |

19. After entering all relevant days, users may Preview their timesheet/leave report. Select *Preview* to view a recap of hours entered for each *Earn Code*. As users scroll down, they may view the total hours submitted for each week.

| ve | Preview |
|----|---------|

| Preview                                                       |                 |                 |  |  |  |  |
|---------------------------------------------------------------|-----------------|-----------------|--|--|--|--|
| LEGAL ASSISTANT - HR, HR2571-00, U, 1CL00, FINANCE OF<br>FICE |                 |                 |  |  |  |  |
| Pay Period: 11/01                                             | /2020 - 11/15/2 | 220 23.00 Hours |  |  |  |  |
| Submit By: 11/30                                              | /2020, 02:00 PM |                 |  |  |  |  |
| Earning Distr                                                 | ibution         |                 |  |  |  |  |
| Earn Code                                                     | Shift           | Total           |  |  |  |  |
| Regular Pay                                                   | 1               | 23.00           |  |  |  |  |
| Total Hours                                                   |                 | 23.00           |  |  |  |  |
| Total Units                                                   |                 | 0.00            |  |  |  |  |
| Weekly Sum                                                    | nary            |                 |  |  |  |  |
| Cancel                                                        |                 | Submit          |  |  |  |  |

20. **PLEASE NOTE**: If users enter a comment, the **Cancel** button becomes active, and may only be used to make changes to the comment entered. To return to your timesheet, select the **X** located in the upper right corner of the window.

If you have completed your timesheet to your satisfaction and are ready to submit, select *Submit*.

|                               |                 |                  |                  |                  | *               | * 😟                   | 1                                                                                                    |  |
|-------------------------------|-----------------|------------------|------------------|------------------|-----------------|-----------------------|----------------------------------------------------------------------------------------------------|--|
|                               |                 |                  |                  | •                | The timesheet h | has been successfi    | ully submitted.                                                                                                    |  |
|                               |                 |                  |                  |                  |                 |                       | Leave Balances                                                                                                    |  |
| <b>21.</b> After submitting a |                 |                  |                  |                  | Pending         | Submitted On 05/1     | 9/2020, 10:58 AM                                                                                                    |  |
| timesheet, users receive      | SDAY            | WEDNESDAY        | THURSDAY         |                  | FRIDAY          |                       | SATURDAY                                                                                                    |  |
| the message indicated         |                 | 20<br>8.00 Hours | 21<br>8.00 Hours | 22<br>8.00 Hours |                 | 23                    |                                                                                                    |  |
| below. The timesheet is       |                 | auto Hours       | 6.00 PAUIS       | a.ou Hours       |                 |                       | >                                                                                                    |  |
| now pending a                 |                 |                  |                  |                  |                 |                       |                                                                                                    |  |
| Supervisor's Approval.        | ⊕ Add Earn Code |                  |                  |                  |                 |                       |                                                                                                    |  |
|                               |                 |                  |                  |                  |                 |                       | <ul> <li>•</li> <li>•</li></ul> |  |
|                               |                 |                  |                  |                  | То              | otal: 4.00 Hours Acco | ount Distribution                                                                                                    |  |
|                               |                 |                  |                  |                  |                 |                       | / 🗅 🖂                                                                                                    |  |
|                               |                 |                  |                  |                  | То              | otal: 4.00 Hours Acco | unt Distribution                                                                                                    |  |
|                               |                 |                  |                  |                  |                 |                       |                                                                                                    |  |
|                               |                 |                  |                  |                  |                 |                       |                                                                                                    |  |
|                               |                 |                  |                  |                  |                 |                       |                                                                                                    |  |
|                               |                 |                  |                  |                  |                 |                       |                                                                                                    |  |
|                               |                 |                  |                  |                  |                 |                       |                                                                                                    |  |
|                               |                 |                  |                  |                  | Canc            | el Save               | Preview                                                                                                    |  |

#### **<u>NOTE</u>**: To cancel a timesheet before it has been approved, select the **Recall Timesheet** option.

| $\leftarrow$ $\rightarrow$ $\circlearrowright$ $\textcircled{a}$ $\circlearrowright$ $\circlearrowright$ $\circlearrowright$ | Dominion University [US] https://x | essb.pprd3.odu.edu:7003/EmployeeS | elfService/ssb/timeEntry#/teApp/tim | nesheet/calendar/816727 |                      |                                 |
|----------------------------------------------------------------------------------------------------|------------------------------------|-----------------------------------|-------------------------------------|-------------------------|----------------------|---------------------------------|
| 🔢 🕜 ellucian                                                                                                    |                                    |                                   |                                     |                         | * 🗵                  |                                 |
| Employee Dashboard                                                                                                    | • <u>Timesheet</u> • LEGAL         | ASSISTANT - HR, HR2               | 571-00, U, 1CL00, FIN               | ANCE OFFICE, 📀 Th       | e timesheet has beer | successfully submitted          |
| LEGAL ASSISTANT - HF                                                                                                    | R, HR2571-00, U, 1CL               | 00, FINANCE OFFICE                | , Rate: \$25.000000                 |                         |                      | 🕥 Leave Balances                |
| 11/01/2020 - 11/15/2020                                                                                                    | 33.00 Hours (i)                    |                                   |                                     |                         | Pending Submitt      | ed On 08/19/2020, 04:06 PN      |
| SUNDAY                                                                                                    | MONDAY                             | TUESDAY                           | WEDNESDAY                           | THURSDAY                | FRIDAY               | SATURDAY                        |
| 1                                                                                                    | 2                                  | 3                                 | 4                                   | 5                       | 6                    | 7                               |
| < 3.00 Hours                                                                                                    | 3.00 Hours                         | 3.00 Hours                        | 3.00 Hours                          | 3.00 Hours              | 3.00 Hours           |                                 |
| Regular Pay ⊘ 3.00                                                                                                    | Hours                              |                                   |                                     |                         | Total: 3.00 Ho       | ours Account Distribution       |
|                                                                                                    |                                    |                                   |                                     |                         | $\mathbf{\lambda}$   |                                 |
| Exit Page                                                                                                    |                                    |                                   |                                     |                         | Recal                | <mark>Timeshee</mark> t Preview |